# PC Engines apu2 series system board

# **Table of contents**

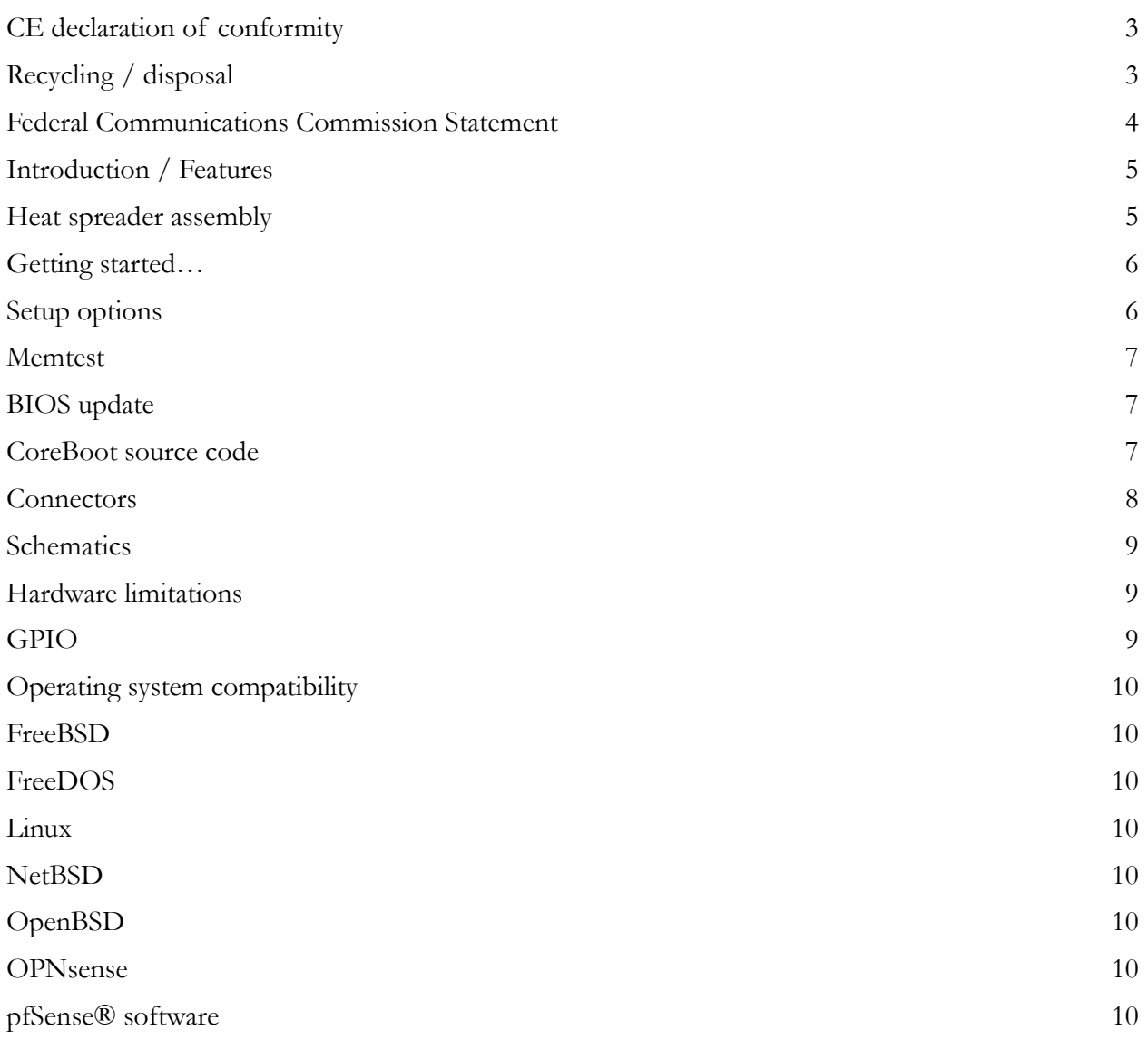

2015 PC Engines GmbH. All rights reserved.

PC Engines GmbH www.pcengines.ch

#### **CE declaration of conformity**

**Supplier's Name:** PC Engines GmbH **Supplier's Address:** Flughofstrasse 58, 8152 Glattbrugg, Switzerland **declares, that the product Product name and model:** apu2b2, apu2b4, apu2c0, apu2c2, apu2c4 **conforms to the following Product Specifications and Regulations: EMC (EN 301 489-1 V1.9.2 2011-09):** EN 55022:2010/AC:2011 Class B (emissions) EN 61000-4-2:2009 (ESD) EN 61000-4-3:2006/A1:2008/A2:2010 (radiated immunity) EN 61000-4-4:2012 (electrical fast transient / burst immunity) EN 61000-4-5:2014 (surge immunity)

EN 61000-4-6:2014 (conducted immunity)

#### **RoHS:**

EN 50581:2012

The product herewith complies with the requirements of the EMC directive 2014/30/EU, the RoHS directive 2011/65/EU and carries the CE marking accordingly.

P. Dornier

Pascal Dornier President Glattbrugg, October 12, 2017

Test reports available on request. Please note that further compliance testing at the system level may be required for CE mark when other modules such as wireless cards are added.

# **Recycling / disposal**

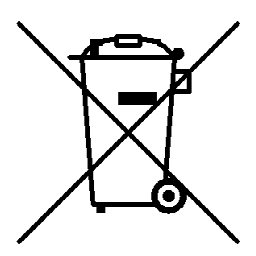

Do not discard electronic products in household trash! All waste electronics equipment should be recycled according to local regulations.

#### **Information for the recycler:**

Remove the LR44 alkaline battery for separate recycling. Our enclosures are made of aluminium.

#### **Federal Communications Commission Statement**

This device complies with Part 15 of the FCC Rules. Operation is subject to the following two conditions: (1) this device may not cause harmful interference, and (2) this device must accept any interference received, including interference that may cause undesired operation.

This equipment has been tested and found to comply with the limits for a Class B digital device, pursuant to Part 15 of the FCC Rules. These limits are designed to provide reasonable protection against harmful interference in a residential installation. This equipment generates, uses and can radiate radio energy. If this equipment is not installed and used in accordance with the manufacturer's instructions, it may cause harmful interference to radio communications. However, there is no guarantee that interference will not occur in a particular installation. If this equipment does cause harmful interference to radio or television reception, which can be determined by turning the equipment off and on, the user is encouraged to correct the interference by one or more of the following measures:

- Reorient or relocate the receiving antenna.
- Increase the separation between the equipment and receiver.
- Connect the equipment to an outlet on a circuit different from that to which the receiver is connected.
- Consult the dealer or an experienced radio/TV technician for help.

This board is designed for installation in a shielded enclosure (metal or plastic with conductive coating). Shielded cables may be required on LAN and serial ports to assure compliance with FCC regulations.

A copy of the test report will be provided on request.

Note: apu has been tested as a CPU board, installed in an enclosure, with the top cover removed. No further testing should be required if the board is used with other FCC tested modular components. Please see http://www.fcc.gov/oet/ for more details. The responsible party for FCC is the importer.

# **Introduction / Features**

PC Engines apu boards are small form factor system boards optimized for wireless routing and network security applications.

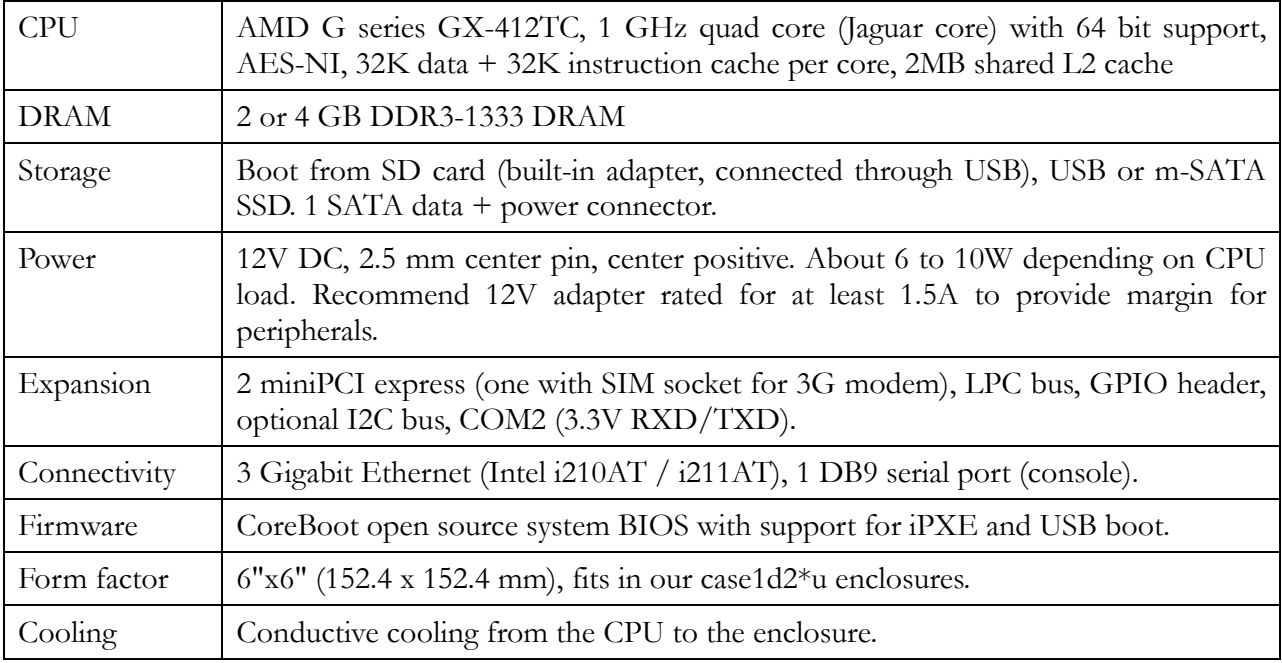

## **Heat spreader assembly**

The apu CPU is passively cooled by heat conduction to the enclosure. This requires correct installation of a heat spreader.

#### **The board should not be operated without CPU cooling except for brief bench tests.**

The included heat spreaders are designed for our enclosures. Third party enclosures should work if they are made from aluminium, and have a board standoff height of 5 mm. If in doubt, please contact us. Based on our measurements, at full load the CPU runs a few degrees cooler in the black (case1d2blku) or red (case1d2redu) enclosures, compared to the plain anodized enclosure (case1d2u).

Photos for this assembly procedure can be found at www.pcengines.ch/apucool.htm.

- Remove DB9 hex nuts using a suitable tool (such as our hexbit tool, or a simple plier).
- Using a small x-acto knife or similar, peel transparent backing foil from the small blue heat conductive pad. Apply to the CPU. Then peel the blue cover foil from the heat conductive pad.
- Place the alu heat spreader (blank side down) over the CPU. Make sure to avoid conflict with nearby through hole components. Peel the cover foil.
- "Bottoms up" hold the enclosure base upside down, feed the board DB9 and LAN connectors through the openings. Lightly press board and enclosure base together to stick the heat spreader in place.
- Turn around and carefully press down around CPU and heat sink to get good contact between enclosure and heat spreader. Then insert screws and hex nuts.

Please do not disassemble the unit needlessly, the thermal conductive pads are easily damaged. Replacement blue pads (free) or complete heat spreader kits (nominal charge + shipping cost) are available from us on request.

#### **Getting started…**

- Please install heat spreader as described in the prior section.
- Insert a boot device (SD card, mSATA SSD, USB stick, or PXE through LAN).
- Connect serial port to a PC through null modem cable (RXD / TXD crossed over). Set terminal emulator to 115200 8N1.
- Connect Ethernet as needed.
- Connect a 12V DC power supply to the DC jack. Power supply should be able to supply at least 18W for some margin. To avoid arcing, please plug in the DC jack first, then plug the adapter into mains.

The board should now power on. All three LEDs will light during BIOS POST, then the system will try to boot. You should see BIOS messages on the serial console. Press F10 for boot device selection. For example:

```
 PCengines Press F10 key now for boot menu:
 Select boot device:
 1. SD card SD04G 3796MiB
 2. Payload [memtest]
 3. Payload [setup]
```
#### **Setup options**

To set up the boot sequence and other options, press F10 for boot device selection, then select Payload [setup].

```
==============================================
Type lower case letter to move device to top
==============================================
boot devices
   a SD Card
   b USB 1
   c USB 2
   d mSATA
   e SATA 2
   f SATA 3
   g NETWORK / PXE
==============================================
Type upper case letter to invoke action
==============================================
   R Restore boot order defaults
   N Network/PXE boot - Currently Enabled
   S Serial console - Currently Enabled
   E Exit setup with save
   X Exit setup without save
```
The lower case letters will change the boot sequence, pull the selected device to the top of the list.

R toggles serial console enable. Push the switch S1 during startup to get into setup when the serial console is disabled.

# **Memtest**

To start, press F10 for boot device selection, then select Payload [memtest].

(current builds do not react to console inputs)

# **BIOS update**

Please see www.pcengines.ch/howto.php .

## **CoreBoot source code**

The CoreBoot firmware is licensed under the GPL. To obtain the source code and a Voyage Linux image with the tool chain needed to compile it, please contact support@pcengines.ch.

#### **Connectors**

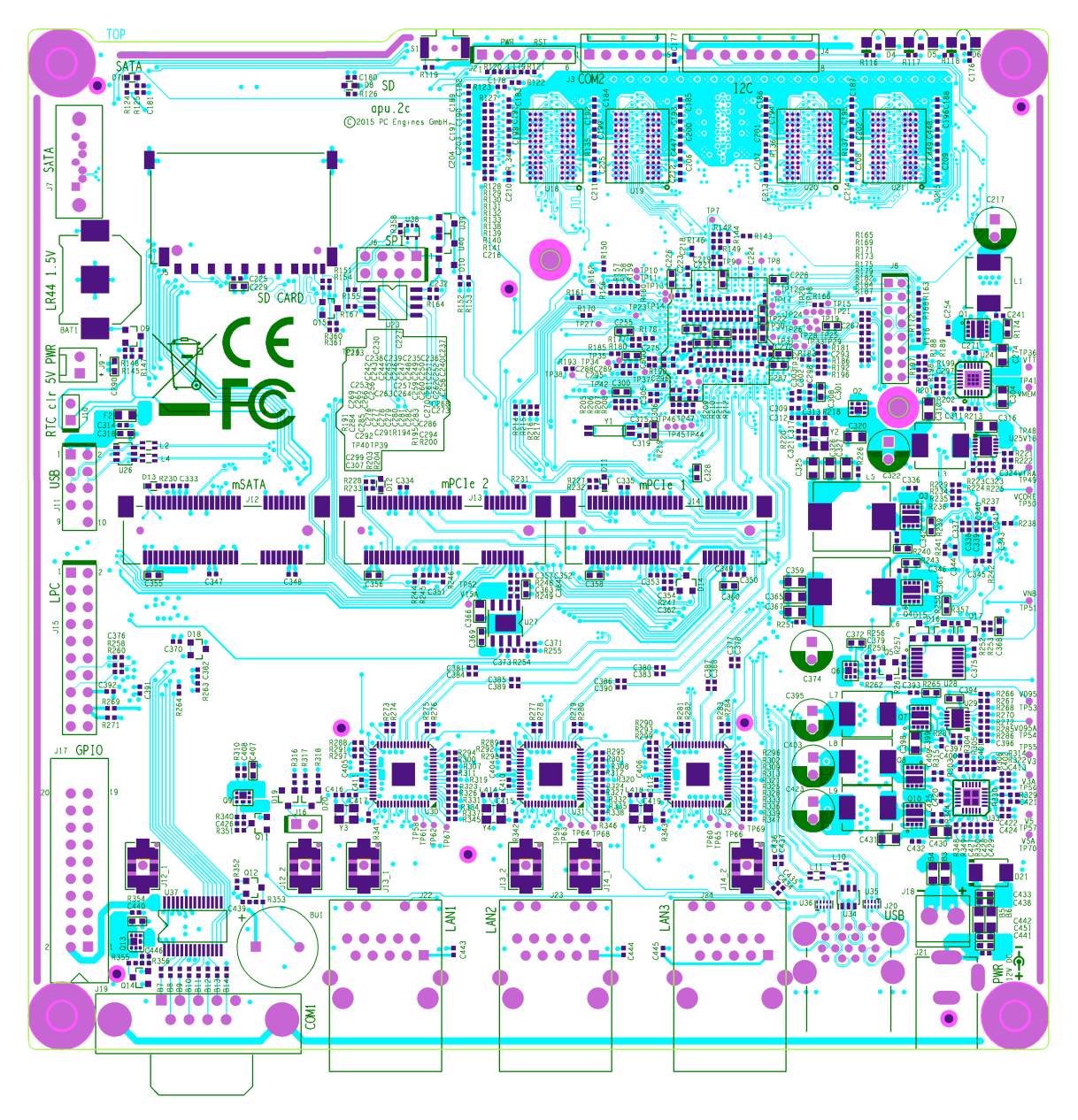

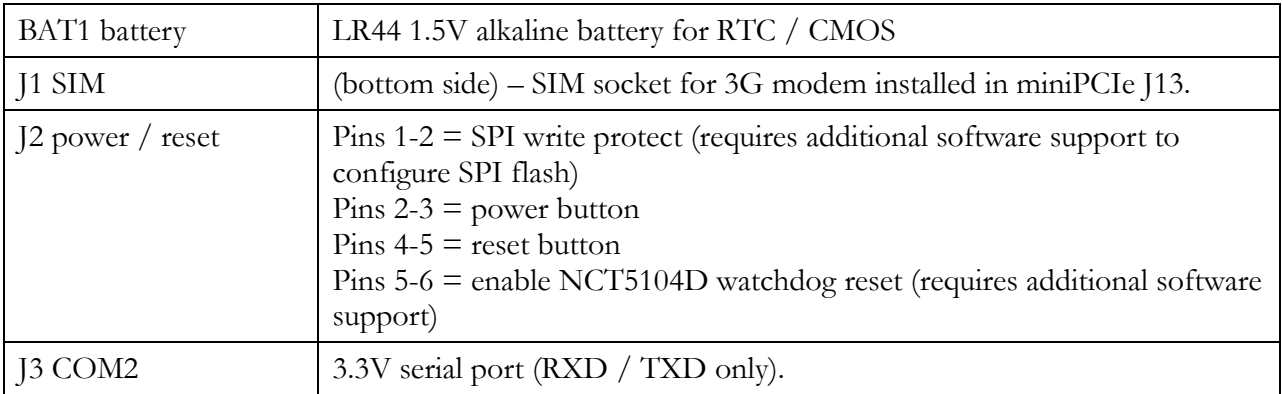

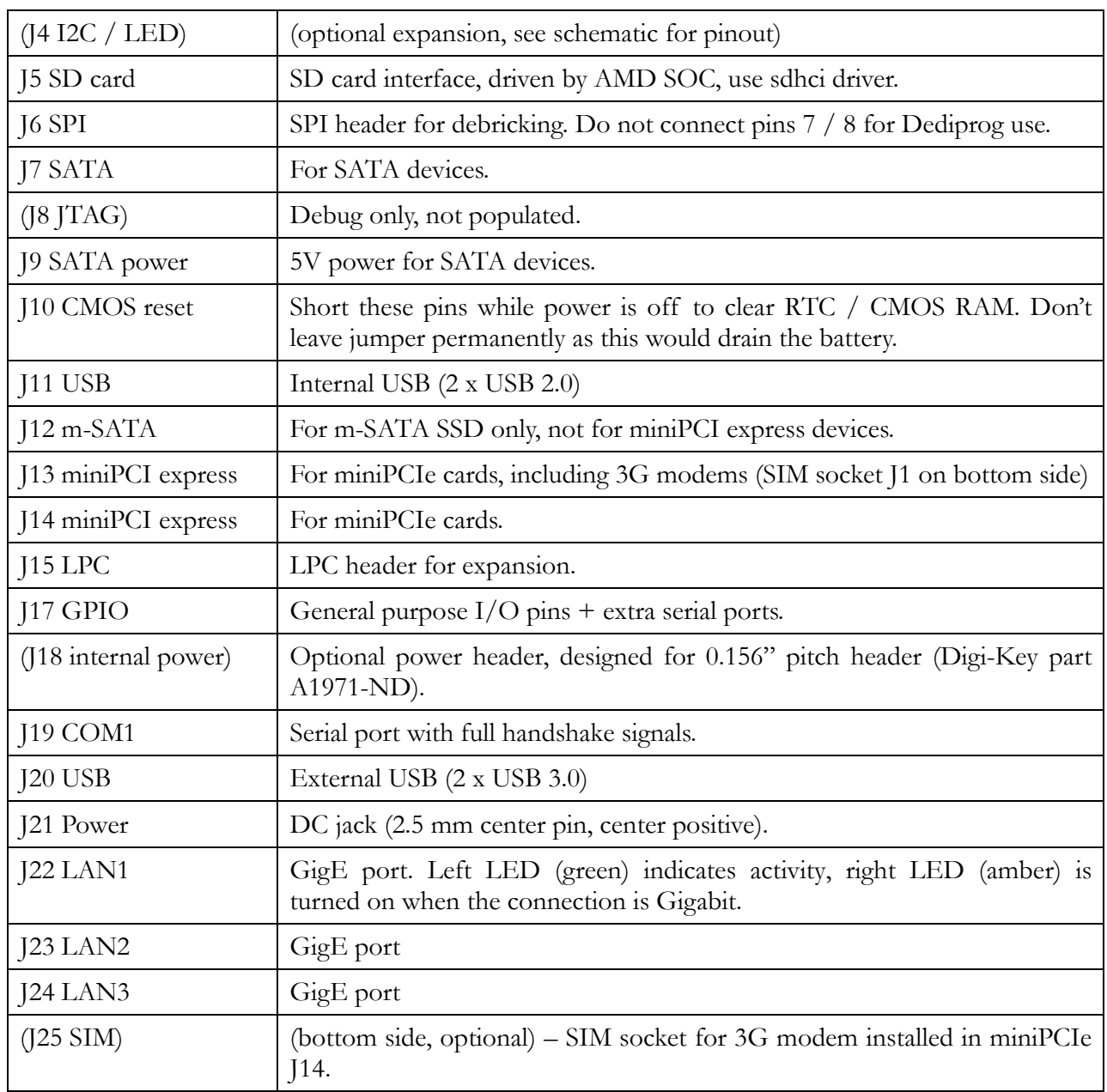

#### **Schematics**

Can be found on our web site.

# **Hardware limitations**

This board does not support power over Ethernet.

# **GPIO**

The following signals are driven by the AMD FCH south bridge function:

Pushbutton switch S1 = G32

LED1 = G57, LED  $2 = G58$ , LED  $3 = G59$ 

GPIO pins on header J17 are driven by the Nuvoton NCT5104D I/O controller. Data sheet and

sample code available on request.

## **Operating system compatibility**

Please keep in mind that apu boards do not include a keyboard controller. Some boot loaders may hang and need to be modified.

## **FreeBSD**

Recommend versions 10 and later.

# **FreeDOS**

Tested ok, booting from SD card or USB stick.

CoreBoot is limited to two active USB storage devices, and does not react to kindly to hot plug events.

## **Linux**

Please contact support@pcengines.ch for support if necessary. We provide sample images for tinyCore Linux at www.pcengines.ch/tinycore.htm. To access the thermal sensor under Voyage Linux:

# apt-get install lm-sensors

#### **NetBSD**

---

# **OpenBSD**

---

#### **OPNsense**

---

#### **pfSense® software**

Wle200nx is supported by pfSense software version 2.2 and later. Wle600vx is NOT supported.

Simplified install instructions:

Prepare a USB stick with TinyCore Linux (see above).

Copy the pfSense software image (amd64 nanobsd with serial console) to the FAT partition of the TinyCore USB stick

Boot the apu board with the TinyCore USB stick

Write the image to the mSATA or SD card:

 $fdisk -1$  -> look up the destination drive ID ( $/dev/sdX$  below) gzip -dc pfSense-2.X-RELEASE-Xg-amd64-nanobsd.img.gz  $|$  pv | dd of=/dev/sdX bs=10M

Remove USB stick and reboot, the system should now start.